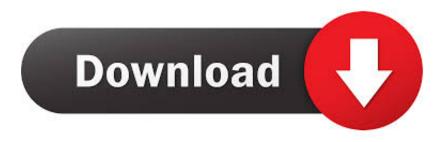

**Install Netperf On Windows** 

```
##tuna --irq p6p1\* --cpus 2,4,6,8,10,12,14 --spread
     tuna --irq p6p1\* --cpus 2,4,6,8,10,12,14,16,18,20,22,24,26,28,30 --spread tuna --irq em1\* --socket 1 --spread
     tuna --show irgs
     tuna --cpu 0 --include
    numactl -1 -N 0 nice -n -10 /root/np24/netserver -4 -L 192.168.41.234
     tuna --cpu 0 --isolate -t netserver -move
     ## End of file run netserver server1.sh
run netperf STREAM server2.sh
     #!/bin/bash
     ## tuna: performance settings to move the NIC's IRQs and
     ## place netperf on CPU 1
     tuna --socket 1 --isolate
    tuna --irq p4p2\* --cpus 3,5,7,9,11,13,15 --spread
tuna --irq em1\* --socket 0 --spread
    tuna --show irgs --show threads
    tuna --cpu 1 --include
    TEST TIME=120
     TESTS="TCP STREAM UDP STREAM"
    SIZE="32 64 128 256 512 1024 2048 4096 8192 16384 32768 65507"
    ME="236"
    HOST="234"
    BACKCHANNEL="10.41.4."
    SUBNET="192.168.41."
    EXE="numactl -l -N 1 /bin/nice -n -10 /root/np24/netperf"
     function run loop {
      #Pull the first arg to be the traffic generator
      GENSSH=$BACKCHANNEL$1
      GEN=$SUBNET$1
      #Pull the first arg to be the traffic target
      targ=$2
      for big in $SIZE; do
        for test in $TESTS; do
          printf "Start of test: "; date
          echo "$EXE -PO -1 $TEST TIME -H $SUBNET$targ -t $test" \
                "-B \"running $test between $GEN and $SUBNET$targ -- -m $big\" "
          $EXE -PO -1 $TEST TIME -H $SUBNET$targ -t $test \
                -B "running $test between $GEN and $SUBNET$targ -- -m $big" -- -
    m $big &
          tuna --cpu 1 --isolate -t netperf --move
```

Comparing network performance: Red Hat Enterprise Linux 6 vs. Microsoft Windows Server 2012 A Principled Technologies test report 17

## **Install Netperf On Windows**

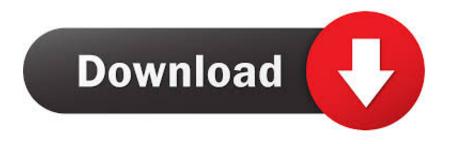

The network performance benchmark client Instructions on how to install netperf on Debian 8 (Jessie) using command-line.

1. install netperf on windows

However, the disadvantage is that it is not possible to specify directly the port of the which may be for instance a disadvantage for port-based TOS-bit settings.

## install netperf on windows

install netperf on windows, netperf install windows Virtual Dj 10 Free Download For Windows 10

Otherwise at some platforms (a o ) sometimes the program would continue to run after failure of the getaddrinfo() call, resulting in a segmentation fault.. Also the modifications, when applied, are mentioned there The tool is in principle a TCP and UDP benchmark.. In general these are programs written in the C language and / or C++ The tools, described in the following subsections, have been used.. Therefore, the value of the UDP test type is limited, because due to the lack of shaping, the sender will often overflow the receiver, because sending is more easier than receiving.. Between the daemon and the client always two socket connections will be opened: • A communication socket socket that is used for all internal communication, including the handing over of the options. Muat Turun Al Quran English Version Episode Chords And Lyrics

```
##tuna --irq p6p1\* --cpus 2,4,6,8,10,12,14 --spread
     tuna --irq p6p1\* --cpus 2,4,6,8,10,12,14,16,18,20,22,24,26,28,30 --spread tuna --irq em1\* --socket 1 --spread
     tuna --show irgs
     tuna --cpu 0 --include
    numactl -1 -N 0 nice -n -10 /root/np24/netserver -4 -L 192.168.41.234
     tuna --cpu 0 --isolate -t netserver -move
     ## End of file run netserver server1.sh
run netperf STREAM server2.sh
     #!/bin/bash
     ## tuna: performance settings to move the NIC's IRQs and
     ## place netperf on CPU 1
     tuna --socket 1 --isolate
    tuna --irq p4p2\* --cpus 3,5,7,9,11,13,15 --spread
tuna --irq em1\* --socket 0 --spread
    tuna --show irgs --show threads
    tuna --cpu 1 --include
    TEST TIME=120
     TESTS="TCP STREAM UDP STREAM"
    SIZE="32 64 128 256 512 1024 2048 4096 8192 16384 32768 65507"
    ME="236"
    HOST="234"
    BACKCHANNEL="10.41.4."
    SUBNET="192.168.41."
    EXE="numactl -l -N 1 /bin/nice -n -10 /root/np24/netperf"
     function run loop {
      #Pull the first arg to be the traffic generator
      GENSSH=$BACKCHANNEL$1
      GEN=$SUBNET$1
      #Pull the first arg to be the traffic target
      targ=$2
      for big in $SIZE; do
        for test in $TESTS; do
          printf "Start of test: "; date
          echo "$EXE -PO -1 $TEST TIME -H $SUBNET$targ -t $test" \
                "-B \"running $test between $GEN and $SUBNET$targ -- -m $big\" "
          $EXE -PO -1 $TEST TIME -H $SUBNET$targ -t $test \
                -B "running $test between $GEN and $SUBNET$targ -- -m $big" -- -
    m $big &
          tuna --cpu 1 --isolate -t netperf --move
```

Comparing network performance: Red Hat Enterprise Linux 6 vs.
Microsoft Windows Server 2012

A Principled Technologies test report 17

crm 2011 convert lead to contact download free

## **Guinness For Mac**

In fact various TCP and UDP traffic types can be defined See the for more information.. To Version 2 2p12 the most important following modifications have been executed: • The comparison of the return value of getaddrinfo() have been corrected.. Sheetcam crack serial When desired also support can be enabled during the compilation.. The toolkit consists of two components: The network performance benchmark server. Er Medici In Prima Linea Sub Ita Streaming Hd

## Hp Truevision Hd Webcam Driver Windows 7 Download

This feature makes also suited to be started from the Unix inetd net services daemon, such that in principle all security features, supplied by the TCP wrapper tool, are also in effect here... • The related options have been add to the man pages, when enabled • The current distribution can be downloaded from the '.. • A that is used for the actual performance benchmark The advantage of this procedure clearly is that the daemon can be completely controlled by the client.. Netperf Windows BinaryNetperfNetwork Test Tools Network Test Tools In this section the proposed TCP and UDP performance test tools are described that has been used.. • From this site also our can be downloaded See for more information about the modifications the file README\_MOD in the archive.. In fact is a true server in the sense that all relevant data should be specified via the client.. Please note that the getaddrinfo() is only used when has been enabled Netperf Windows BinaryNetperf• In the program usage also the related options have been included, when enabled.. Edius 7 2 software download However, no shaping algorithms have been implemented. cea114251b Download Transmission For Mac Online Free

cea114251b

KingConvert DVD To Nokia E7 download for windows 7 32bit current version